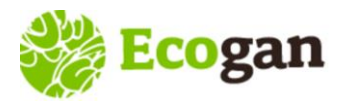

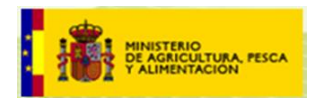

## Alta y Acceso a ECOGAN

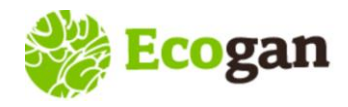

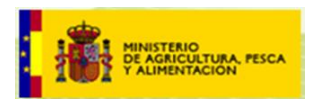

El alta, modificación y baja de los usuarios en el sistema se realiza desde distintas funcionalidades y perfiles de ECOGAN, dependiendo de la tipología del perfil de usuario que desea registrarse en la aplicación.

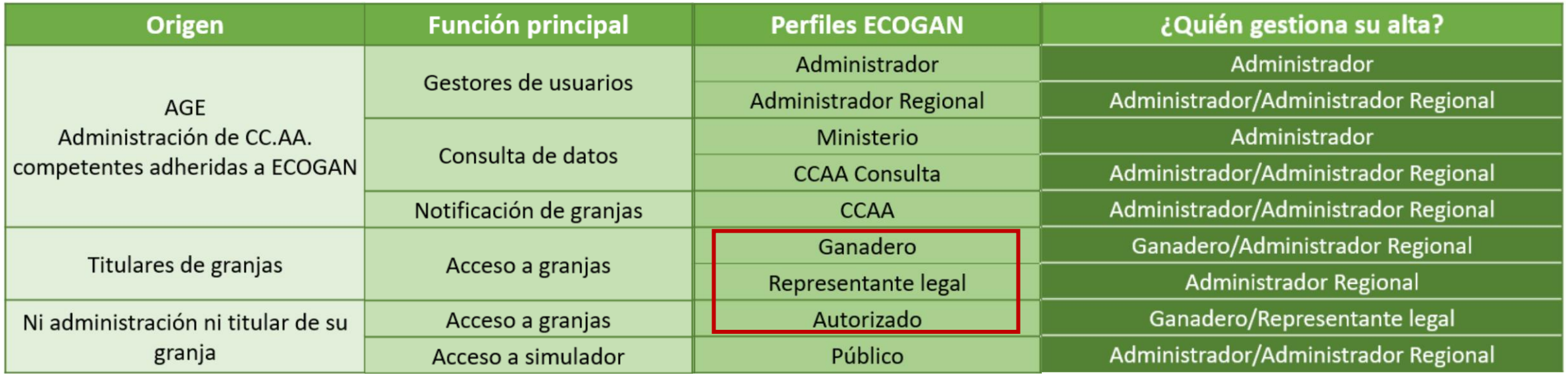

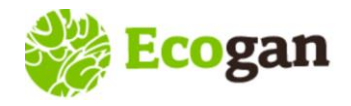

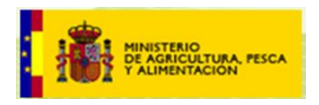

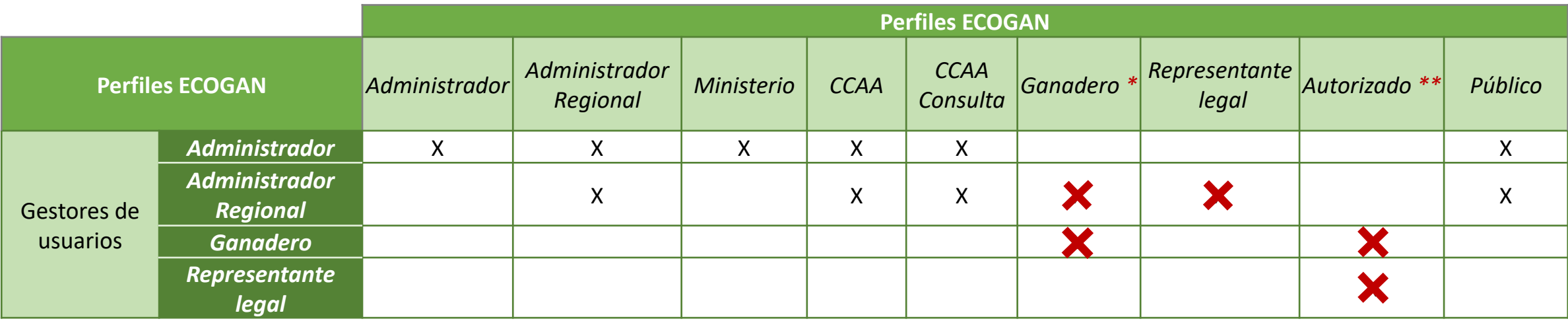

\* De manera habitual, el perfil Ganadero será registrado por el propio usuario en el acceso Alta Ganadero

\*\* El perfil Autorizado es el único que no puede ser gestionado por gestores de las administraciones

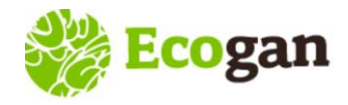

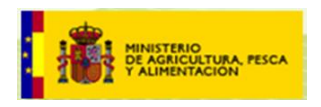

#### Alta de usuarios con granja

Dos tipos de **titulares de granja Dos perfiles** de acceso

\*El titular de una granja puede ser:

- Persona física, identificada con un **DNI-NIE**
- Persona jurídica, identificada con un **CIF**

\* Esta tipología de titular de granja no tiene implicación alguna a la hora de la posterior grabación y comunicación de granjas en el sistema

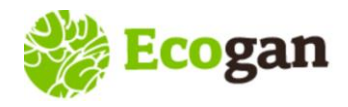

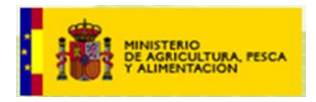

#### **Alta y Acceso a ECOGAN – COMUNICACIÓN con otras bases de datos**

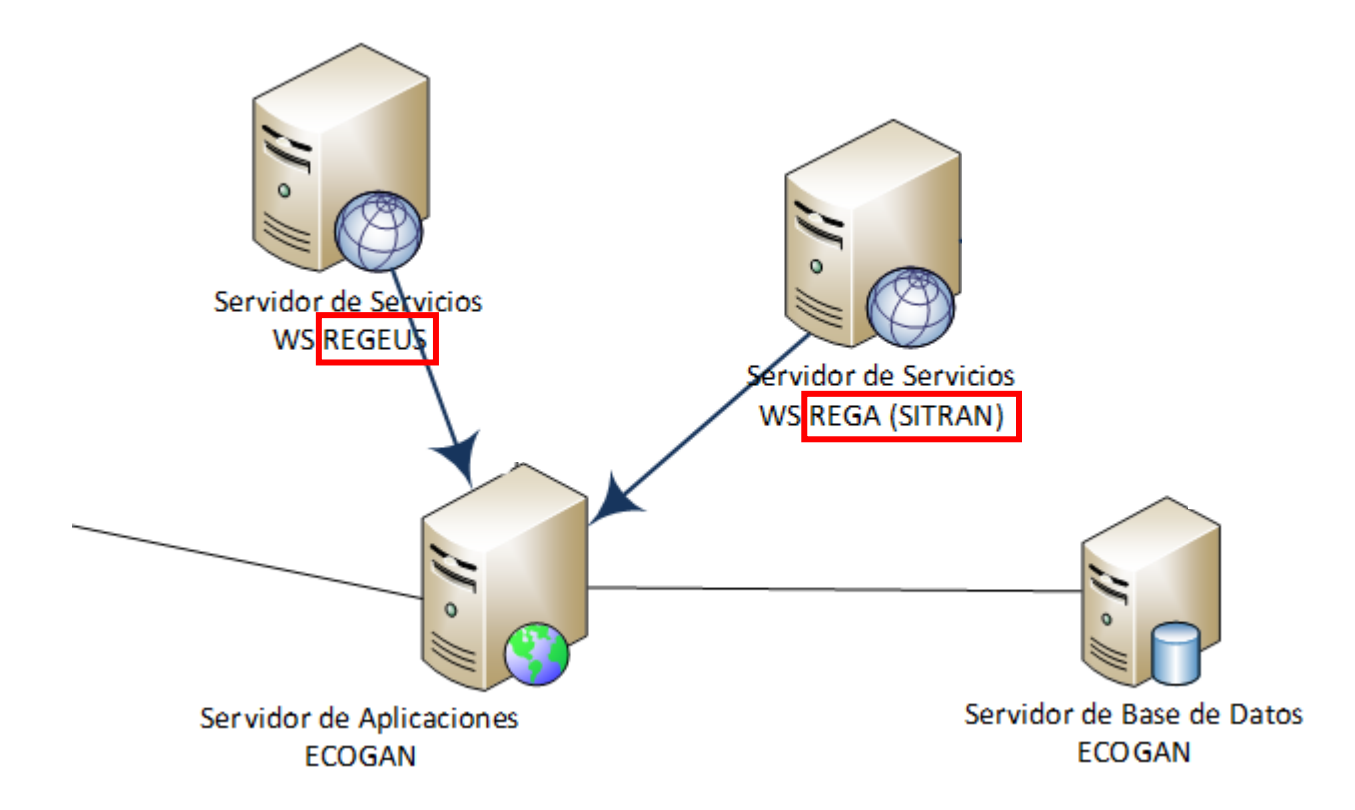

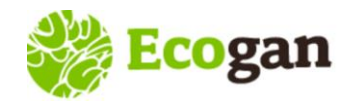

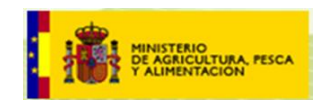

*REGEUS: REgistro GEneral de USuarios del MAPA*

Es un sistema de Acceso Unificado, de tal forma que cada usuario de aplicaciones accede con un usuario y contraseña único, a todas las aplicaciones para las que tiene permisos

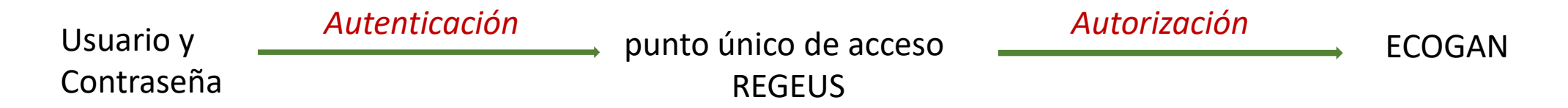

- *Autenticación*: proceso por el cual se identifica un cliente (usuario) como válido para, posteriormente, acceder a ciertos recursos definidos
- *Autorización*: proceso sobre el cual se establecen qué tipo de recursos están permitidos o denegados para cierto usuario o grupo de usuarios

*\*\*Solo permite registro de usuarios DNI-NIE\*\**

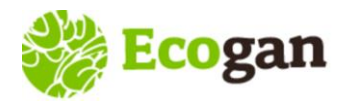

**ALTA y ACCESO A ECOGAN**

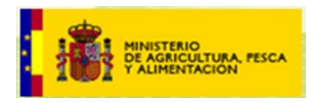

#### **Alta y Acceso a ECOGAN**

#### **ALTA en ECOGAN**

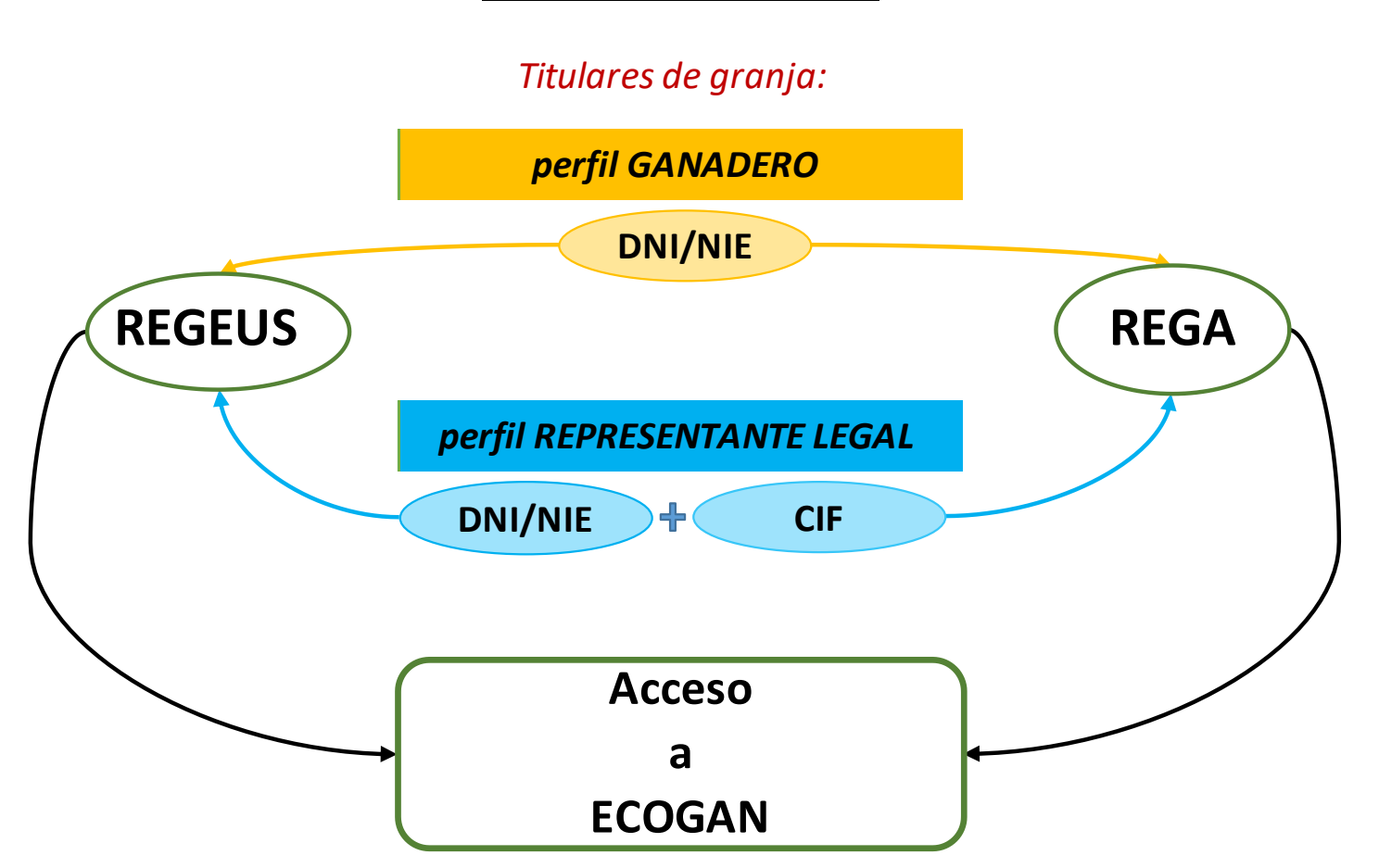

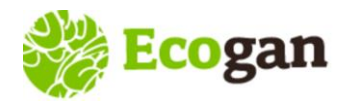

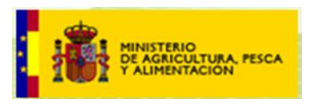

#### Perfil GANADERO (*titular de granja DNI-NIE*)

➢ En ECOGAN, los titulares de granja que son personas físicas, DNI-NIE, pueden gestionar el alta en el sistema a través del formulario Alta ganadero:

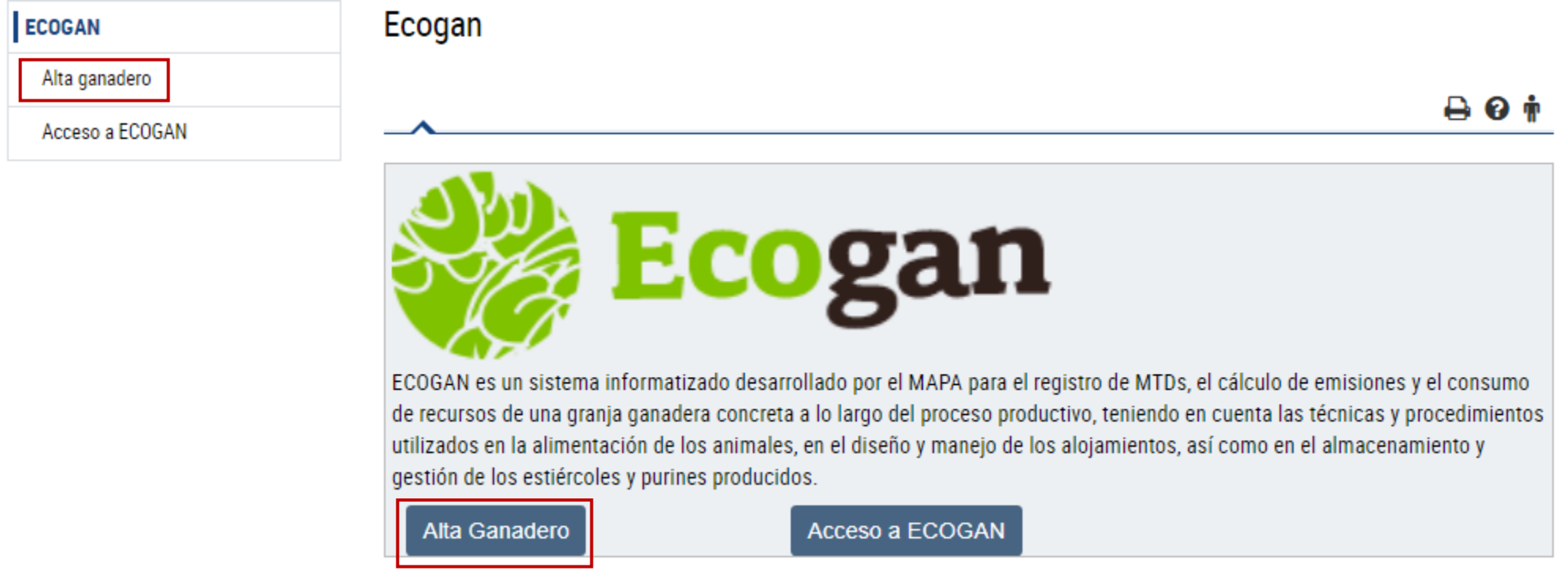

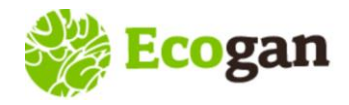

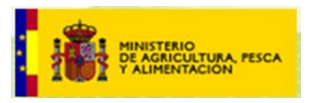

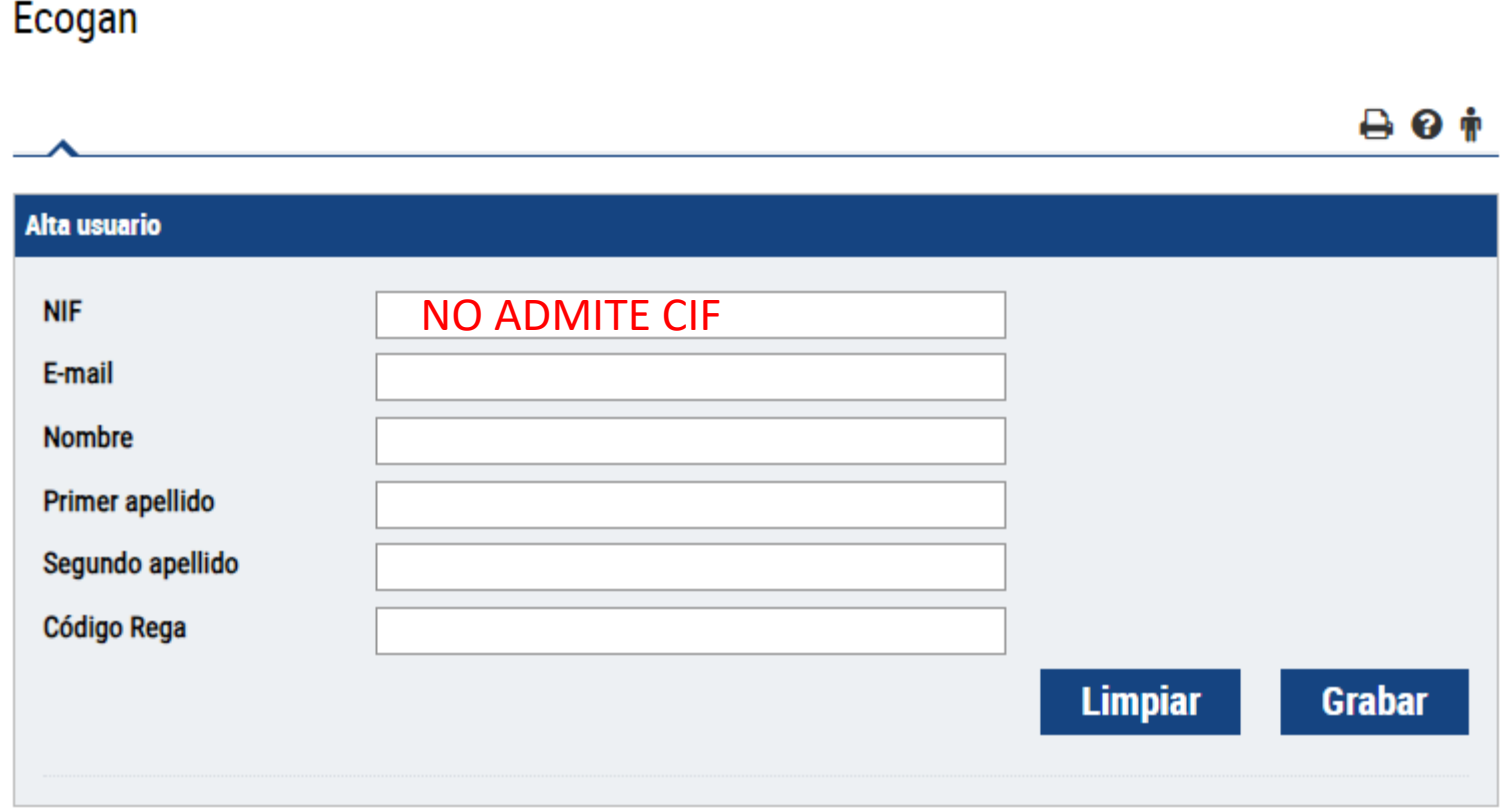

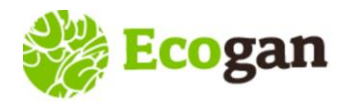

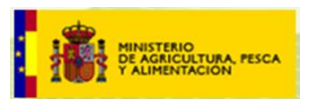

Dificultades durante el alta:

- ➢ El usuario graba en el campo NIF un formato incorrecto. Es preciso aportar un número de identificación real:
	- o DNI: 8 dígitos y una letra al final. (En caso de 0 a la izquierda, hay que escribirlos)
	- o NIE: letra inicial, 7 dígitos y letra final

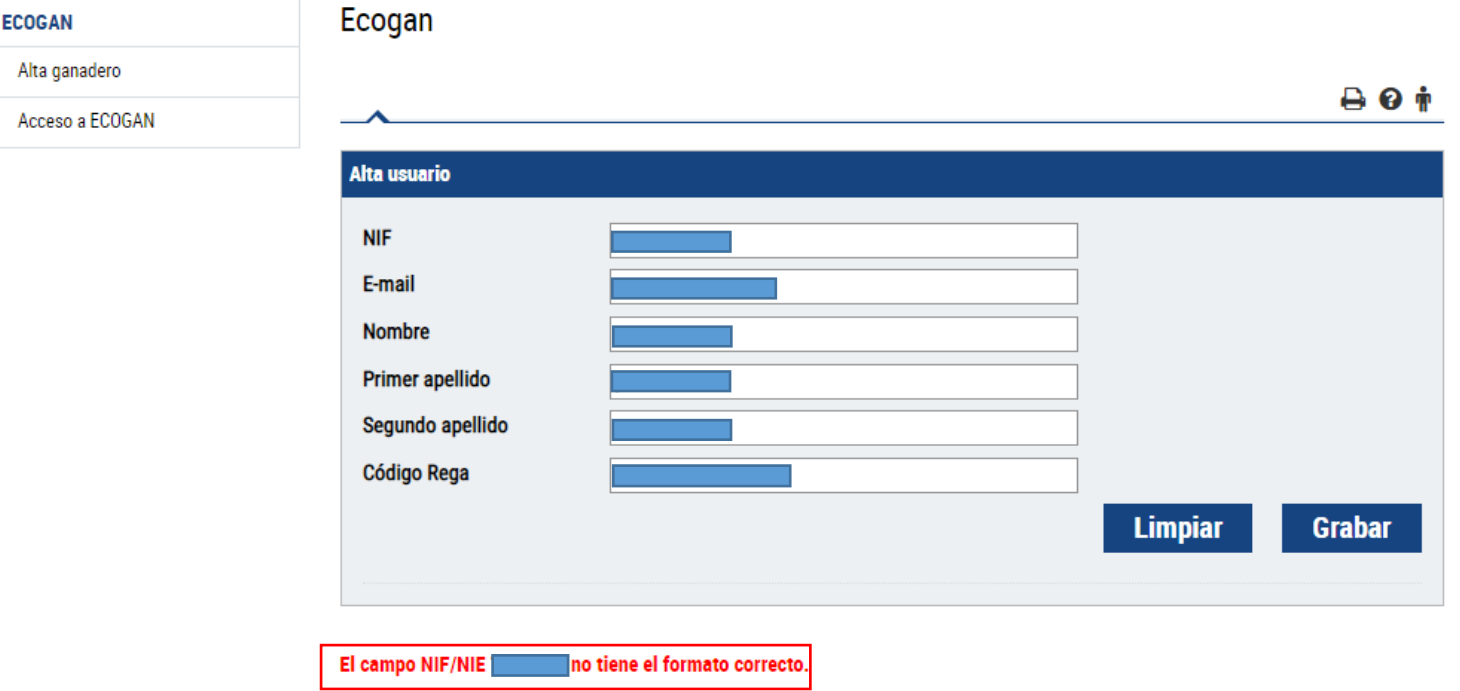

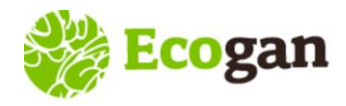

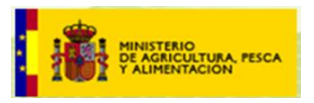

Dificultades durante el alta:

➢ Usuario DNI correcto, pero sin granjas en la base de datos de REGA.

En estos casos, el usuario debe contactar con la autoridad competente para revisar la información en REGA

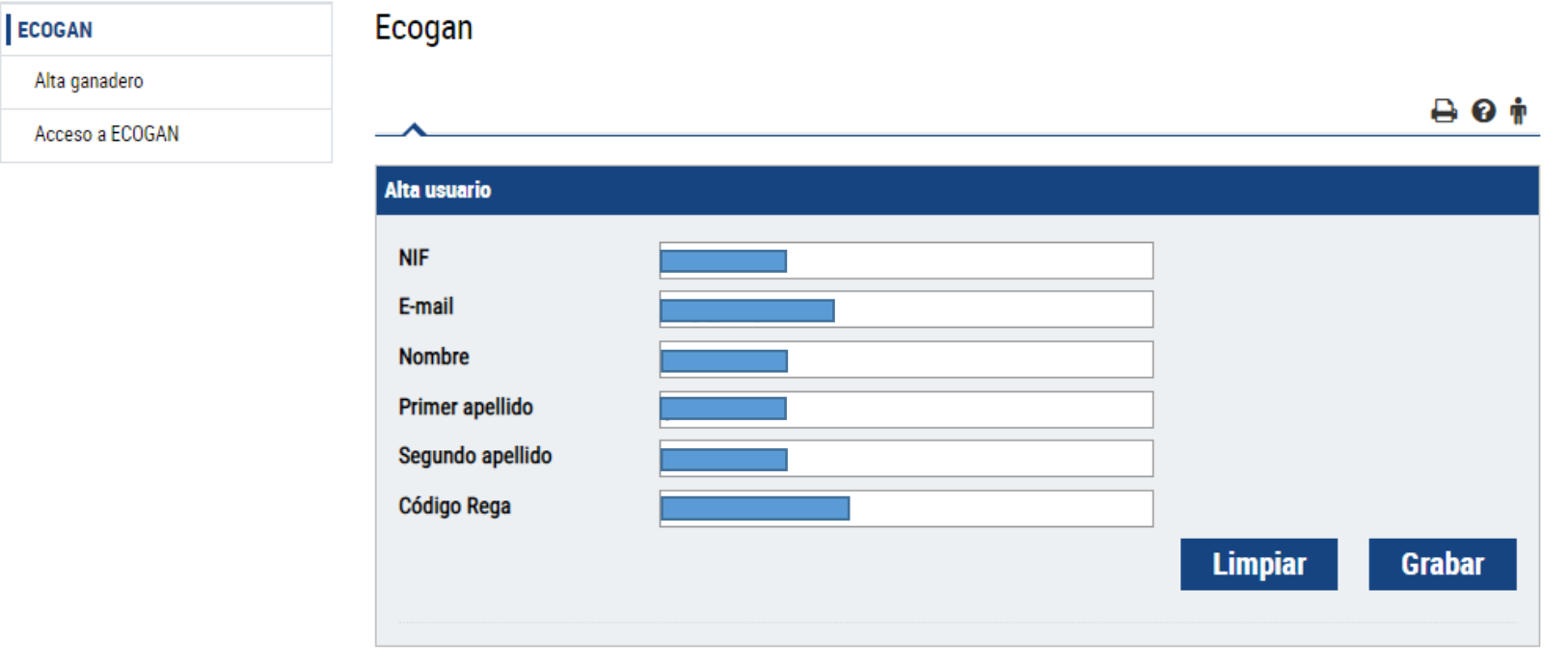

Este NIF no coincide con ninguno registrado en REGA.

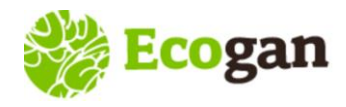

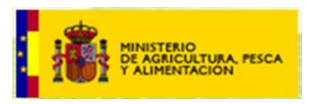

#### Perfil REPRESENTANTE LEGAL (*titular de granja CIF*)

- ➢ El trámite de esta gestión lo realizan las CC.AA.:
	- o Es preciso que el representante contacte con la Comunidad Autónoma de su competencia.
	- o Se le solicitará, entre otros, documento acreditativo de que el solicitante (representante legal) actúa en nombre del titular de explotación.

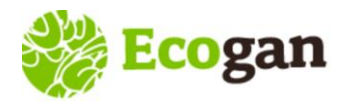

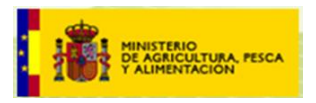

#### Perfil REPRESENTANTE LEGAL (*titular de granja CIF*)

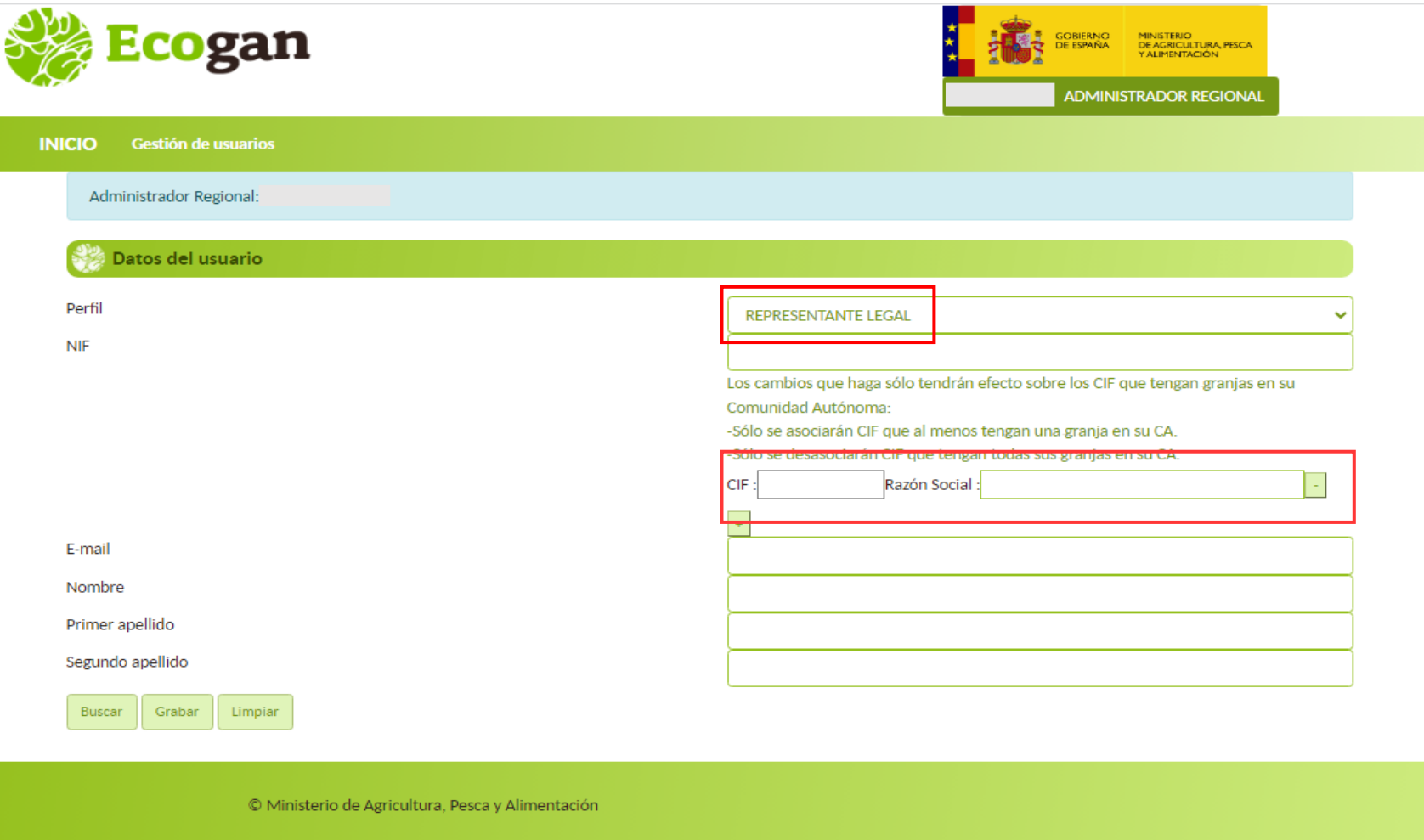

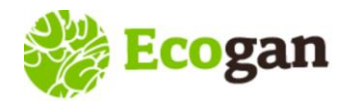

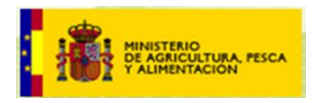

Una vez se ha dado de alta el usuario, cualquiera que sea su perfil, recibe dos notificaciones a su correo, desde REGEUS:

- $\triangleright$  1<sup>er</sup> correo registro en el sistema:
	- Asunto: Alta de usuario para acceder a aplicaciones MAPA/MITECO (PRODUCCION)
	- Cuerpo del mensaje:

Se ha creado un nuevo usuario a nombre de **belen processorio para acceder a las aplicaciones** del MAPA/MITECO.

Sus datos de acceso son:

 Usuario: NIF (8 dígitos + letra mayúscula) Contraseña: uFQvjAuMASc6 Dirección: https://urldefense.com/v3/\_\_https://preservicio.mapa.gob.es/\_\_;!!BgLsOpJl!t2845K8OGQpO7gU9 xxYALZQRXgtzmRvzwFMpXu5n9kAvnaYdZIitcwmxFSDvsA1wtC6VuBfGC-dl\$

Esta contraseña es de un solo uso, y se le obligará a cambiarla la primera vez que la utilice.

- $\geq 2$ <sup>o</sup> correo permisos de acceso:
	- Asunto: Alta de usuario para acceder a la aplicación ECOGAN (PRODUCCION)
	- Cuerpo del mensaje:

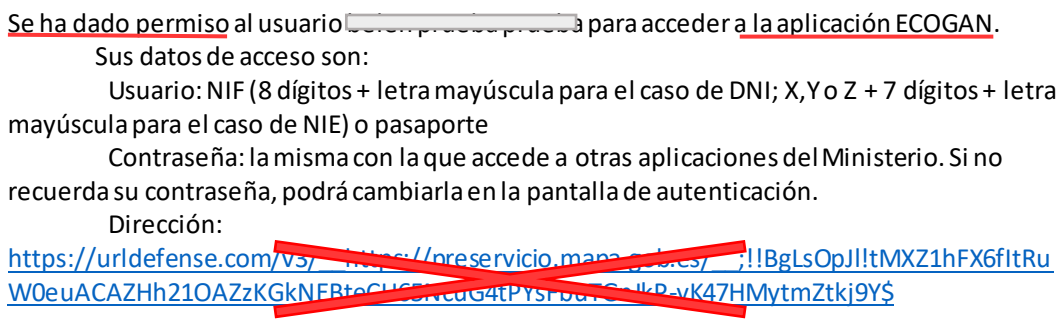

Usted también podrá acceder mediante certificado electrónico.

Para cualquier problema no dude en contactar con la Unidad responsable de la aplicación ECOGAN.

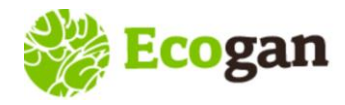

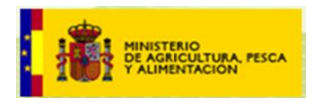

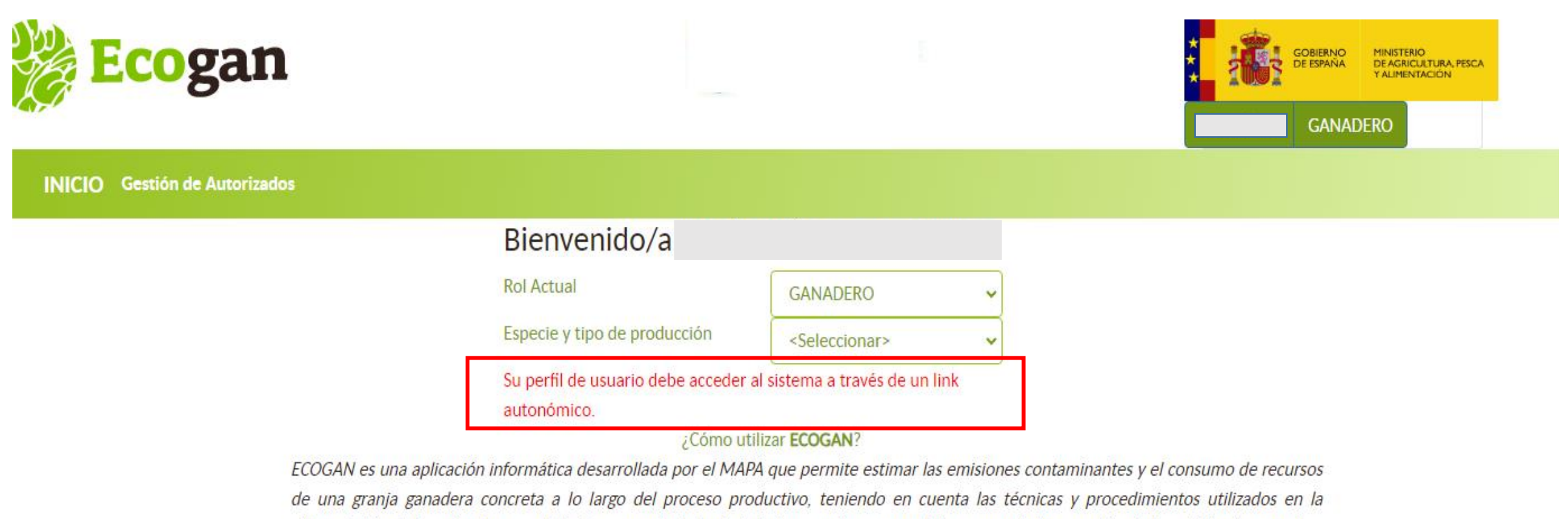

alimentación de los animales, en el diseño y manejo de las instalaciones, así como en el almacenamiento y gestión de los estiércoles y purines producidos.

#### Debe accederse con los enlaces disponibles en las webs de las Comunidad Autónoma

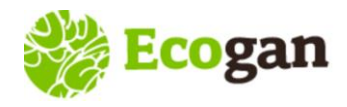

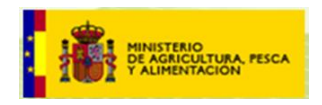

IMPORTANTE: Aquellos usuarios que estuvieran, previamente, dados de alta en el sistema, por que acceden a otras aplicaciones del MAPA, deben gestionar su alta en ECOGAN, para obtener el permiso de acceso a la aplicación, pero NO VAN A RECIBIR CORREOS DESDE REGEUS, (el punto de acceso es único).

Para estos usuarios:

- ➢ Si recuerdan su contraseña de acceso, pueden acceder a ECOGAN una vez realizado el registro
- ➢ Si NO recuerdan su contraseña, pueden recuperarla, en el momento del acceso

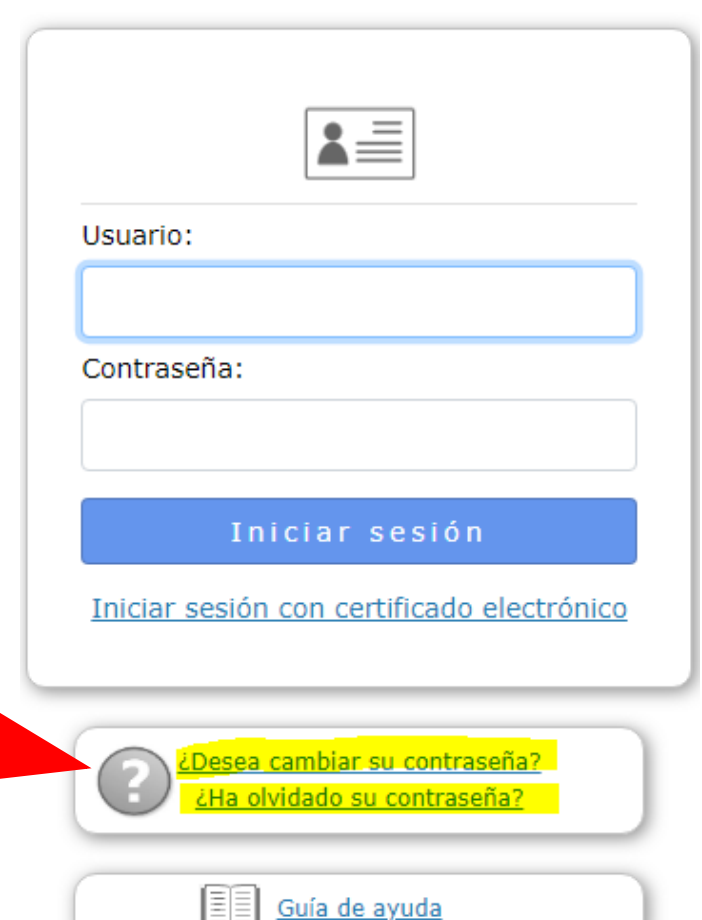

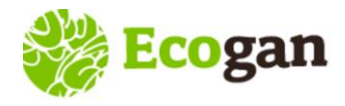

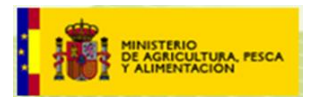

IMPORTANTE: Para realizar el CAMBIO DE CONTRASEÑA, el sistema solicita la dirección de correo electrónico que figura en REGEUS, donde enviará un enlace para grabar la nueva contraseña.

### Solicitud cambio de contraseña

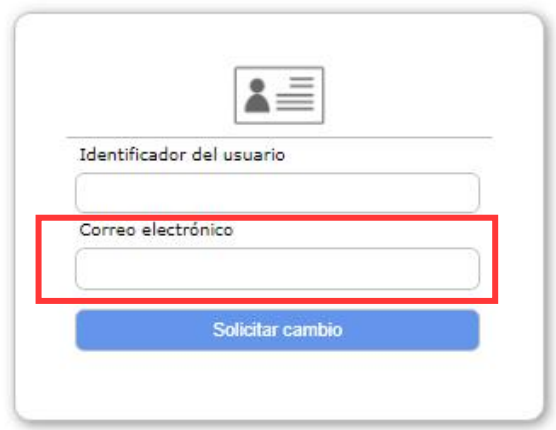

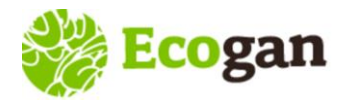

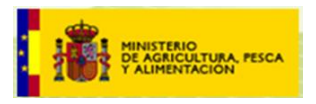

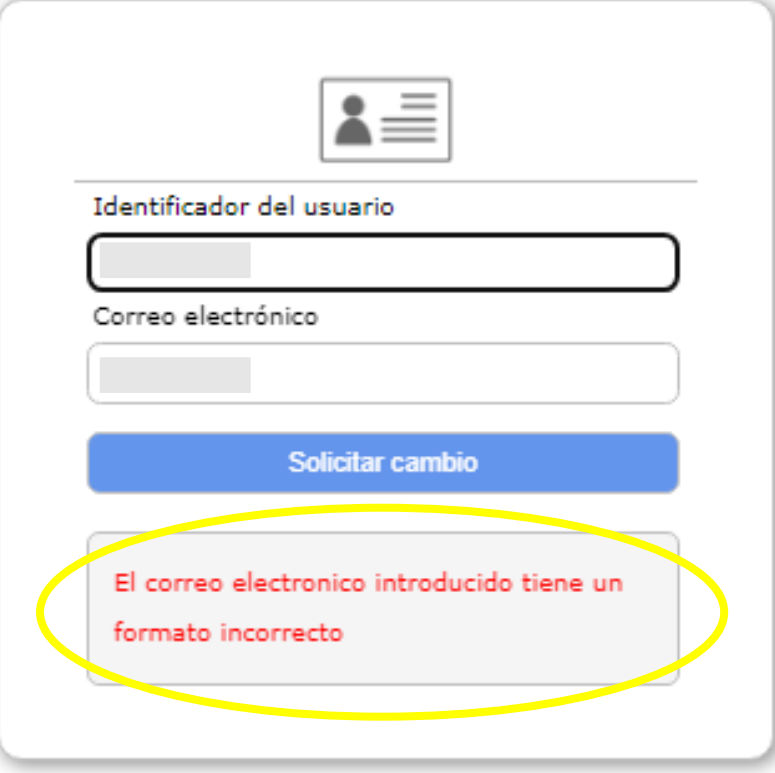

*Si el usuario no recuerda su correo o tiene alguna duda, puede ponerse en contacto con el sistema de atención a usuarios de ECOGAN ([ecogan@tragsa.es\)](mailto:ecogan@tragsa.es) y solicitar la revisión del mismo.*

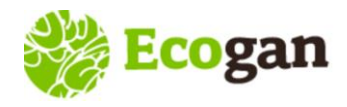

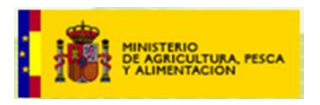

Es importante recordar que los datos de validación del usuario son únicos y de uso personal e intransferible:

- *NIF*
- *Contraseña*
- *Correo electrónico\*\**

En consultas recibidas en el buzón de ECOGAN se han detectado las siguientes situaciones:

- Cuentas de correo compartidas para varios usuarios
- Empresas con distintos departamentos que utilizan distintas cuentas de correo para el mismo usuario

Estas situaciones generan incidencias ya que es habitual el olvido de las contraseñas de acceso de una campaña a otro y para recuperarla es necesario aportar la cuenta de correo electrónico.

Para evitar estas situaciones, ECOGAN dispone del perfil Autorizado para aquellos casos en los que la declaración la realice un tercero.

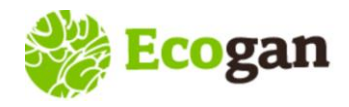

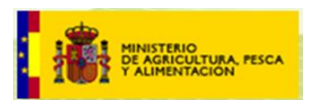

#### Alta perfil Autorizado

Los perfiles "ganadero" y "representante legal" podrán autorizar a una tercera persona a realizar, en nombre y bajo la responsabilidad del ganadero o representante legal, la declaración en ECOGAN de sus granjas.

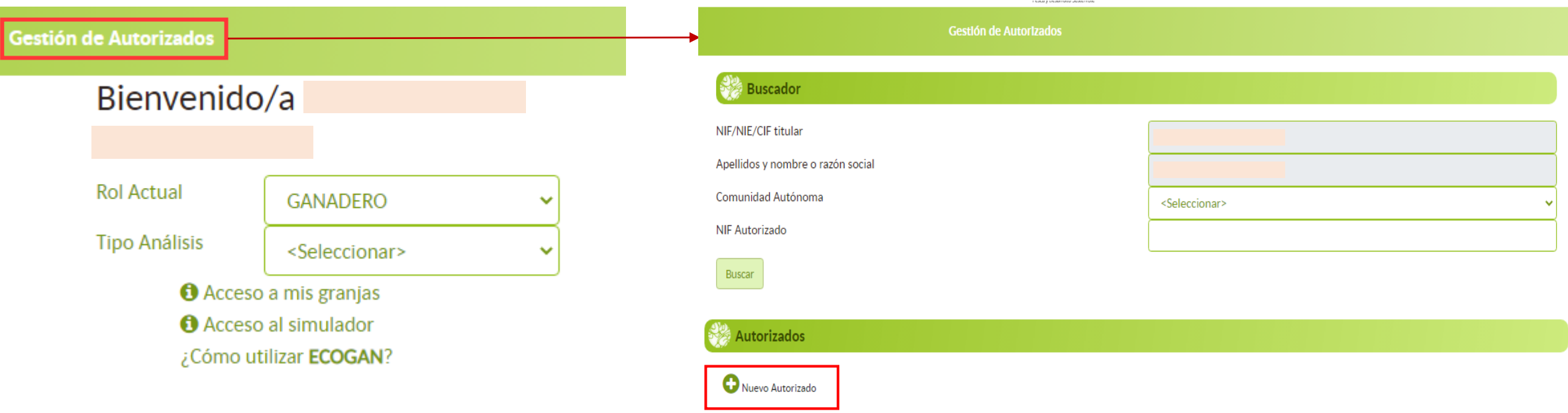

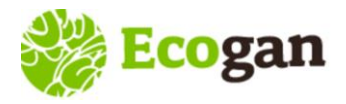

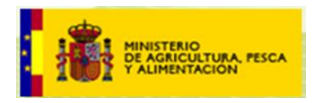

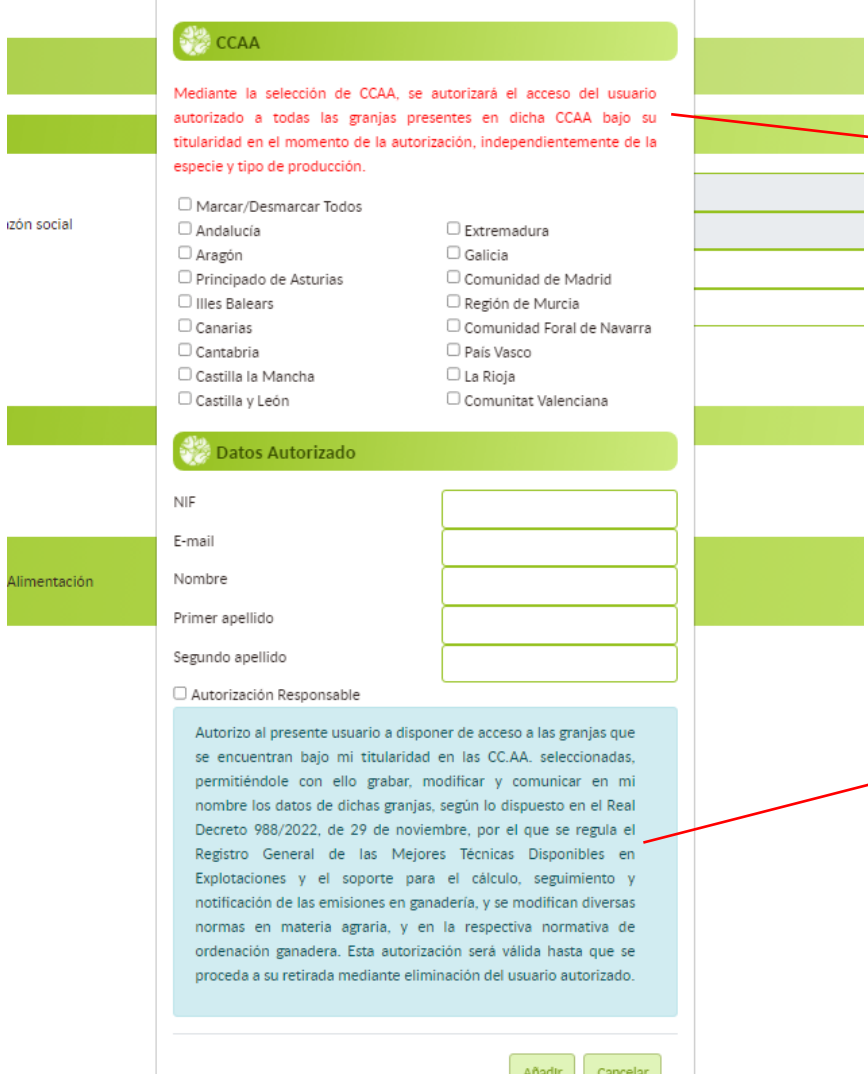

Mediante la selección de CCAA, se autorizará el acceso del usuario autorizado a todas las granjas presentes en dicha CCAA bajo su titularidad en el momento de la autorización, independientemente de la especie y tipo de producción.

#### □ Autorización Responsable

Autorizo al presente usuario a disponer de acceso a las granjas que se encuentran bajo mi titularidad en las CC.AA. seleccionadas, permitiéndole con ello grabar, modificar y comunicar en mi nombre los datos de dichas granjas, según lo dispuesto en el Real Decreto 988/2022, de 29 de noviembre, por el que se regula el Registro General de las Mejores Técnicas Disponibles en Explotaciones y el soporte para el cálculo, seguimiento y notificación de las emisiones en ganadería, y se modifican diversas normas en materia agraria, y en la respectiva normativa de ordenación ganadera. Esta autorización será válida hasta que se proceda a su retirada mediante eliminación del usuario autorizado.

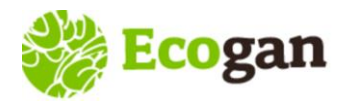

**ALTA y ACCESO A ECOGAN**

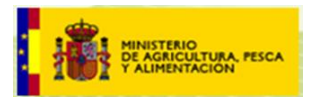

#### **Acceso a ECOGAN – Mis granjas - REGA**

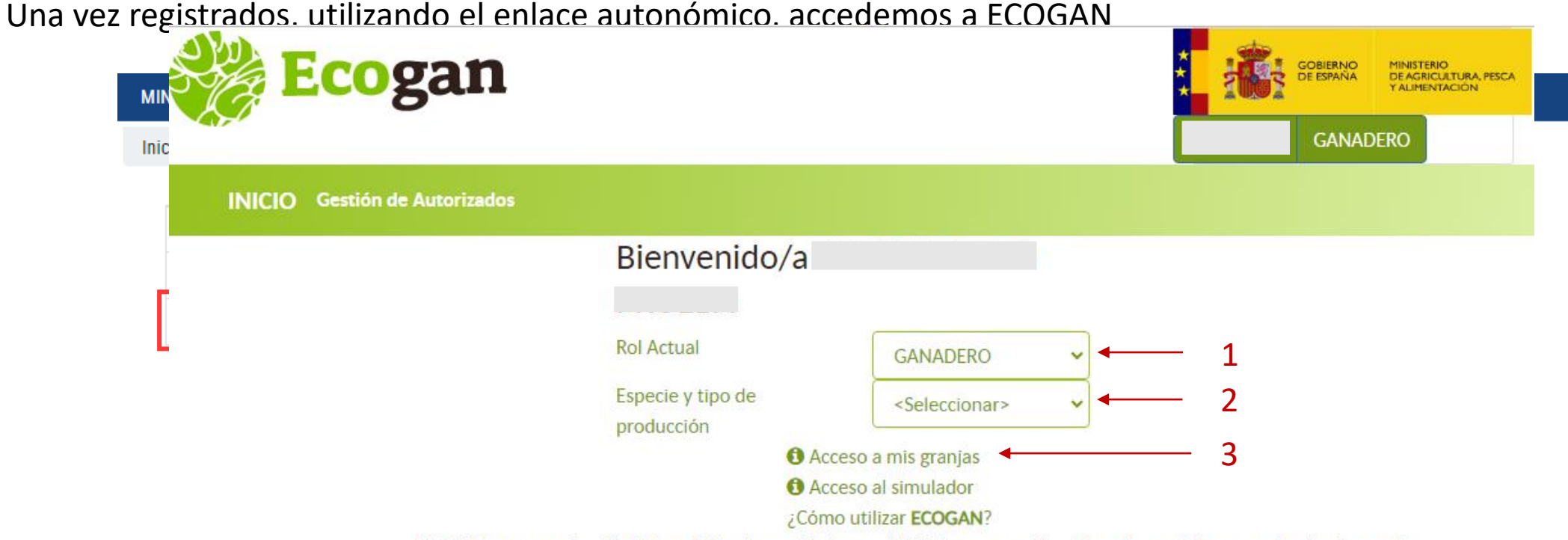

ECOGAN es una aplicación informática desarrollada por el MAPA que permite estimar las emisiones contaminantes y el consumo de recursos de una granja ganadera concreta a lo largo del proceso productivo, teniendo en cuenta las técnicas y procedimientos utilizados en la alimentación de los animales, en el diseño y manejo de las instalaciones, así como en el almacenamiento y gestión de los estiércoles y purines producidos.

© Ministerio de Agricultura, Pesca y Alimentación

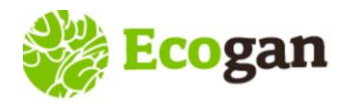

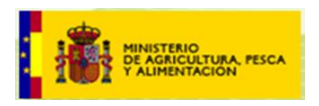

En el momento del *alta*, ECOGAN cruza con la base de datos de REGA y verifica que el usuario tiene granjas en los sectores (especie) que contempla en ese momento ECOGAN (actualmente porcino, aves de carne y aves de puesta).

Posteriormente, en el momento del acceso, ECOGAN conecta con el sistema REGA para recuperar las granjas asociadas a un titular, DNI, NIE o CIF.

*REGA: Registro general de explotaciones ganaderas,* incluido en el *Sistema Integral de Trazabilidad Animal, SITRAN*.

Los parámetros básicos de cruce de información entre ECOGAN y REGA son:

- Titular de explotación (NO Titulares de sub-explotación o instalaciones)
- Especie
- Clasificación zootécnica
- Estado

El sistema proporciona el conjunto de granjas disponibles en REGA para el titular, independientemente de la Comunidad Autónoma donde se efectúa el alta.

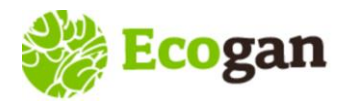

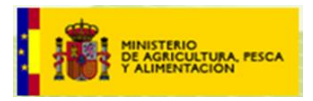

Resultado de esta conexión con la base de REGA, se puede dar la siguiente situación:

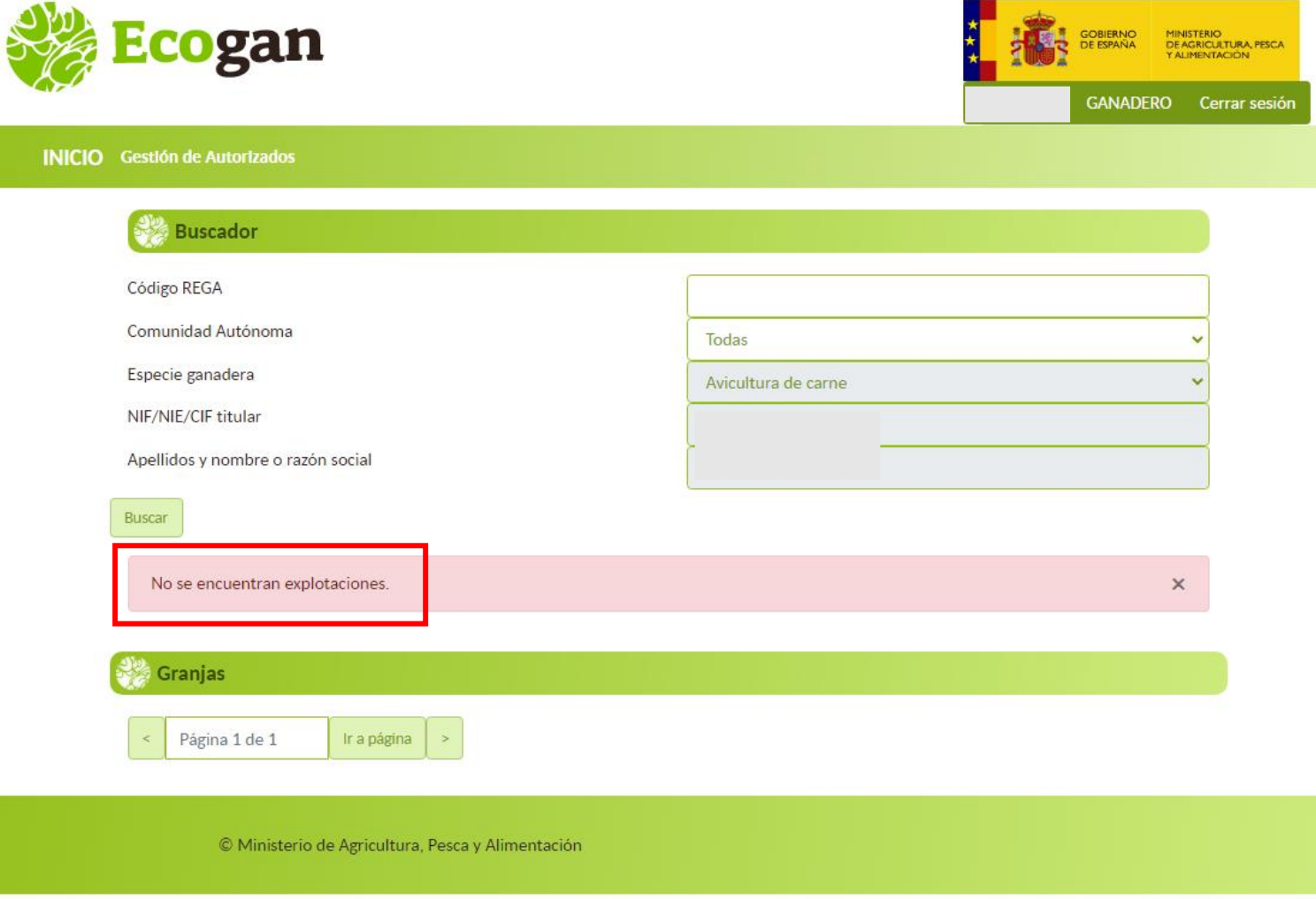

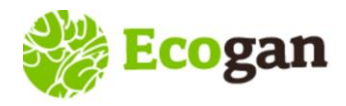

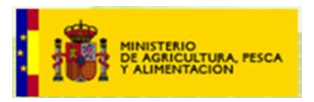

#### **Motivos por los que un usuario puede NO VER GRANJAS - Consultas habituales de los usuarios**

*Parámetros que ECOGAN valida en REGA:*

- *- Titular de explotación (NO Titulares de sub-explotación o instalación)*
- *- Especie*
- *- Clasificación zootécnica*
- *- Estado*
- Relacionadas con la **titularidad de la explotación**:
	- o El usuario que desea acceder a la granja es el *titular de la sub-explotación*.
		- Opciones: En ECOGAN debe registrarse el titular de la explotación. Este, a su vez, puede:
			- $\checkmark$  Realizar la grabación de datos y comunicación
			- ✓ Autorizar al titular de la sub-explotación para que acceda y realice la grabación y comunicación

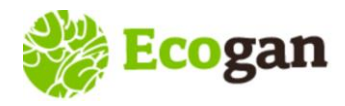

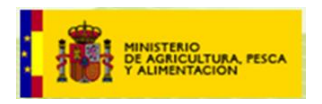

#### **Motivos por los que un usuario puede NO VER GRANJAS - Consultas habituales de los usuarios**

- Relacionadas con la titularidad de la explotación:
	- o *Cambio de titularidad*. En ECOGAN realiza la declaración el TITULAR que figure en REGA en el momento de acceso a la granja.

Si se produce un cambio de titularidad después del año objeto de declaración, será el nuevo titular el que recupere la granja desde REGA. El usuario tendrá las siguientes opciones:

- $\checkmark$  Realizar la declaración de datos él mismo
- $\checkmark$  o autorizar al antiguo titular para que realice la declaración.

Por otro lado, si el cambio de titularidad no está actualizado en REGA en el momento del acceso a ECOGAN, será el antiguo titular el que recupere la granja, que podrá, igualmente, realizar la declaración o, si así lo dispusieran, autorizar al nuevo titular para que acceda y realice la declaración.

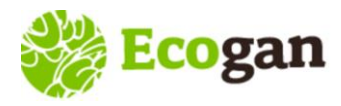

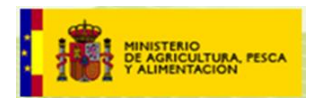

**Motivos por los que un usuario puede NO VER GRANJAS - Consultas habituales de los usuarios**

- *Relacionadas con la Clasificación zootécnica*: en ocasiones, el usuario espera ver una granja cuya clasificación zootécnica en REGA no coincide con las requeridas por ECOGAN (*véase tabla de la derecha para aves de carne*).

> Ejemplo: granja clasificada como *Centro de inseminación artificial*. La clasificación actual es la **86, Centros de recogida de semen**. Solo cuando la clasificación esté actualizada correctamente en REGA la granja se mostrará en ECOGAN

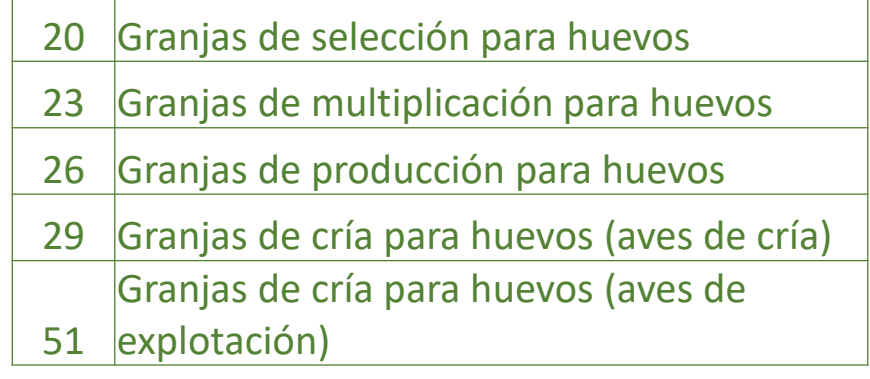

*Clasificaciones zootécnicas contempladas en ECOGAN para aves de puesta*

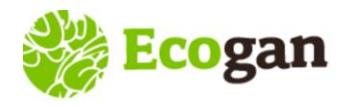

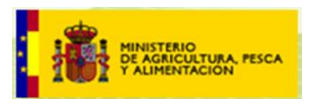

#### **Motivos por los que un usuario puede NO VER GRANJAS - Consultas habituales de los usuarios**

- Relacionadas con el Estado: La granja debe encontrarse en estado **Activo** en REGA al acceder a ECOGAN

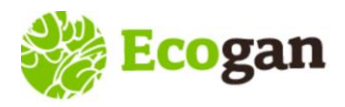

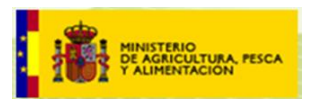

#### **RECUERDE**

- ➢ Para los usuarios con granja, ECOGAN dispone de dos perfiles cuyo alta en el sistema se gestiona de manera diferente:
	- Perfil GANADERO: titular de granja DNI o NIE
	- Perfil REPRESENTANTE LEGAL: titular de granja CIF
- ➢ El usuario que ya existe en REGEUS, debe gestionar el alta para obtener el permiso de acceso a ECOGAN, pero no recibirá correos de aviso.
- ➢ Si el usuario desea DELEGAR en otro usuario → Desde Gestión de Autorizados
- $\triangleright$  Si el usuario no ve las granjas esperadas al acceder a la aplicación  $\rightarrow$  Debe revisar con la autoridad competente los datos de la granja en REGA (SITRAN nacional): titularidad, especie, clasificación zootécnica y estado.

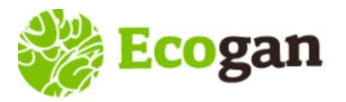

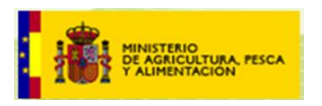

# *Muchas gracias por su atención*